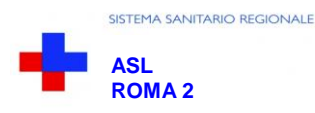

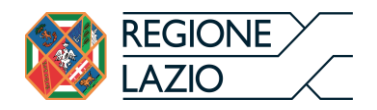

*Allegato n.2*

# DISCIPLINARE TELEMATICO DI GARA

# **PROCEDURA DI GARA TELEMATICA AI SENSI DEGLI ARTT. 58 E ART. 54, COMMI 2 E 4 LETT. A), DEL D. LGS. N. 50/2016 E S.M.I. AVENTE AD OGGETTO LA CONCLUSIONE DI UN ACCORDO QUADRO PER LA FORNITURA DI MICROINFUSORI DI INSULINA E RELATIVO MATERIALE DI CONSUMO PER I PAZIENTI AFFERENTI ALLA ASL ROMA 2.**

Fatto salvo quanto diversamente ed espressamente previsto dalla documentazione di gara, i concorrenti partecipano alla presente procedura di gara attraverso il Sistema, con le modalità e nei termini descritti nel presente Disciplinare Telematico e nel relativo Timing di gara.

### **ART. 1 - DEFINIZIONI UTILI PER LA PROCEDURA TELEMATICA**

**Abilitazione**: risultato del procedimento che consente l'accesso e la partecipazione degli Operatori Economici abilitati al sistema informatico, ai sensi dell'art.58 del D.Lgs.n.50 del 18 aprile 2016 e s.m.i. , per lo svolgimento della gara telematica.

**Account**: insieme dei codici personali di identificazione costituiti dall'e-mail e dalla password, che consentono agli Operatori Economici abilitati l'accesso al sistema e la partecipazione alla gara telematica.

**Firma digitale:** è uno dei requisiti che l'offerta deve possedere per essere giuridicamente rilevante e per garantirne inviolabilità/integrità e provenienza. E' il risultato della procedura informatica (validazione) basata su certificazione qualificata, rilasciata da un certificatore accreditato e generata mediante un dispositivo per la creazione di una firma sicura, ai sensi di quanto previsto dal D.lgs. 82/2005 (Codice dell'Amministrazione Digitale).

La firma digitale si basa su un sistema cosiddetto a "chiavi asimmetriche", ossia due serie di caratteri alfanumerici, appositamente generati dal sistema: una chiave è conosciuta dal solo firmatario (chiave segreta), l'altra conoscibile da chiunque (chiave pubblica). La chiave segreta è necessaria ai fini della sottoscrizione dei documenti. La chiave pubblica è necessaria ai fini della verifica dell'effettiva provenienza del documento dal titolare. La sicurezza di un simile sistema risiede nel fatto che ad ogni chiave pubblica corrisponde una sola chiave segreta e che con la conoscenza della sola chiave pubblica è impossibile riuscire a risalire alla chiave segreta.

Per garantire la corrispondenza tra "chiave pubblica" e "chiave segreta", nonché la titolarità delle chiavi in capo al soggetto firmatario, si ricorre ad un Ente certificatore, cioè un soggetto terzo il cui compito è quello di garantire la certezza della titolarità delle chiavi pubbliche (attraverso dei cosiddetti "certificati") e di rendere conoscibili a tutti le chiavi pubbliche (attraverso un elenco telematico).

**L'elenco dei certificatori è disponibile all'indirizzo [http://www.agid.gov.it.](http://www.agid.gov.it/)**

E' necessario un lettore di smart card oppure un opportuno dispositivo idoneo all'applicazione della firma digitale.

**Marcatura temporale**: è il risultato della procedura informatica che consente di dare certezza all'ora ed al minuto di "chiusura" dell'offerta. Tale procedura garantisce lo stesso livello di inviolabilità delle offerte previsto dalla procedura di gara tradizionale ad evidenza pubblica, dando certezza del momento della chiusura dell'offerta telematica. Consiste nella generazione, tramite processo informatico, di una firma digitale (anche aggiuntiva rispetto a quella del sottoscrittore), cui è associata l'informazione relativa a una data e ad un'ora certe. Il kit di marcatura temporale è disponibile presso gli enti certificatori di cui al sito dell'Agenzia per l'Italia Digitale **[http://www.agid.gov.it.](http://www.agid.gov.it/)**

**Numero di serie della marcatura temporale**: è il codice che identifica in modo univoco la marcatura temporale apposta su un documento informatico. A seconda dei software di firma e marca utilizzati, questo codice può essere visualizzato in formato decimale o esadecimale (la piattaforma Albofornitori.it accetta entrambi i formati) e viene denominato in vari modi ("Numero seriale", "Numero di serie", "Serial number",…..).

**Gestore del sistema**: Net4market - CSAmed S.r.l. di Cremona (CR) è la Società di cui si avvale la Stazione Appaltante per le operazioni di gara, ai sensi dell'art. 58 del D.Lgs n.50/2016 e s.m.i.. Per problematiche tecniche relative alla partecipazione alla presente procedura telematica, il gestore è contattabile al recapito telefonico: 0372/801730, dal lunedì al venerdì, nella seguente fascia oraria: 8.30–13.00 / 14.00–17.30 oppure agli indirizzi mail: info@albofornitori.it/info@net4market.com.

**Sistema:** coincide con il server del gestore ed è il sistema informatico per le procedure telematiche di acquisto, ai sensi dell'art.58 del D.Lgs. n.50/2016 e s.m.i.

**Busta telematica di offerta tecnica** (*sealed bid*): scheda di offerta compilata dall'Operatore Economico concorrente. Il contenuto dell'offerta presentata da ciascun concorrente non è accessibile agli altri concorrenti ed alla Stazione Appaltante. Il sistema accetta solo offerte non modificabili, dal momento che le stesse dovranno riportare una marca temporale certificata antecedente al periodo di invio.

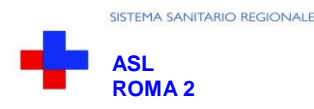

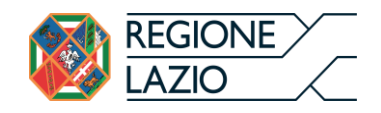

**Upload:** processo di trasferimento e invio di dati dal sistema informatico del concorrente a un sistema remoto, ossia posto a "distanza", per mezzo di connessione alla rete internet (nell'apposita stanza dedicata all'Azienda cui si accede utilizzando l'email scelta e la password preventivamente assegnata e nella scheda presente nella sezione "Eprocurement- Proc. d'acquisto").

### **ART. 2 - DOTAZIONE INFORMATICA**

Per partecipare alla presente procedura telematica, gli Operatori Economici concorrenti devono dotarsi, a propria cura e spese, della seguente strumentazione tecnica ed informatica necessaria:

### **2.1 – Personal Computer collegato a Internet**

Tutte le funzionalità disponibili sulla Piattaforma albofornitori.it sono usufruibili mediante un Personal Computer Standard dotato di un Browser (tra quelli indicati nel punto 2) e collegato ad Internet.

È consigliata una connessione ADSL (banda: almeno 640 kb) o connessione internet aziendale.

Se l'accesso ad internet avviene attraverso la rete aziendale, si raccomanda di consultare il personale IT interno per verificare la disponibilità di banda e la possibilità di accesso, in base alle configurazioni di proxy/firewall. Risoluzione schermo minima 1280 x 720.

**2.2 – Web Browser** (programma che permette di collegarsi ad Internet)

Google Chrome 10 e superiore;

Mozillla Firefox 10 e superiore;

Internet Explorer 8 e superiore;

Safari 5 e superiore;

Opera 12 e superiore.

### **2.3 – Configurazione Browser**

È supportata la configurazione di default, come da installazione standard, in particolare per quanto riguarda le impostazioni di security, di abilitazione javascript, di memorizzazione cookies e di cache delle pagine web.

### **2.4 – Programmi opzionali**

In base alle funzionalità utilizzate ed alle tipologie di documenti trattati come allegati, sono necessari programmi aggiuntivi quali: utilità di compressione/decompressione formato zip, visualizzatori di formato pdf (Adobe Acrobat reader), programmi di office automation compatibili con MS Excel 97 e MS Word 97, programmi stand-alone per la gestione della firma digitale e della marcatura temporale (es. DIKE di InfoCert).

### **2.5 – Strumenti necessari**

Una firma digitale e un kit di marcatura temporale.

# **(ATTENZIONE: il sistema operativo Windows XP non è più supportato da Microsoft in termini di sicurezza e pertanto con tale S.O. potrebbe non essere possibile utilizzare la piattaforma telematica)**

### **ART. 3 – AVVERTENZE**

Gli Operatori Economici concorrenti che partecipano alla presente procedura telematica, sollevano espressamente la Stazione Appaltante, il Gestore del Sistema ed i loro dipendenti e collaboratori da ogni responsabilità relativa a qualsiasi malfunzionamento o difetto relativo ai servizi di connettività necessari a raggiungere il sistema attraverso la rete pubblica di telecomunicazioni.

Gli Operatori Economici concorrenti si impegnano, anche nei confronti dei propri dipendenti, ad adottare tutte le misure tecniche ed organizzative necessarie ad assicurare la riservatezza e la protezione degli strumenti informatici (e-mail e password) assegnati.

La e-mail e la password, necessarie per l'accesso al sistema ed alla partecipazione alla gara sono personali. Gli Operatori concorrenti sono tenuti a conservarle con la massima diligenza e a mantenerle segrete, a non divulgarle o comunque a cederle a terzi e ad utilizzarle sotto la propria esclusiva responsabilità, nel rispetto dei principi di correttezza e buona fede, in modo da non recare pregiudizio al sistema e in generale ai terzi.

Saranno ritenute valide le offerte presentate nel corso delle operazioni con gli strumenti informatici attribuiti.

Gli Operatori Economici concorrenti si impegnano a tenere indenne la Stazione Appaltante ed il Gestore del Sistema, risarcendo qualunque pregiudizio, danno, costo e onere di qualsiasi natura, ivi comprese eventuali spese legali che dovessero essere sopportate dagli stessi a causa di violazioni delle presenti regole e di un utilizzo scorretto o improprio del sistema.

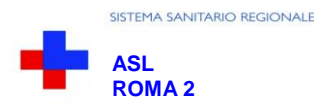

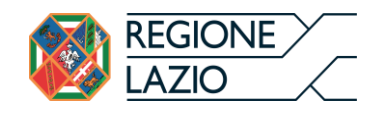

Il Gestore del Sistema e la Stazione Appaltante non possono essere in alcun caso ritenuti responsabili per qualunque genere di danno diretto o indiretto subito dai concorrenti o da terzi a causa o, comunque, in connessione con l'accesso, l'utilizzo o il mancato funzionamento del sistema, dei suoi servizi e delle apposite procedure di firma digitale e marcatura temporale.

**Tutti i soggetti abilitati sono tenuti a rispettare le disposizioni normative, regolamentari e contrattuali in tema di conservazione e utilizzo dello strumento di firma digitale e di marcatura temporale e ogni istruzione impartita in materia dal Certificatore che ha rilasciato le dotazioni software. Esonerano, altresì, espressamente la Stazione Appaltante ed il Gestore del sistema da qualsiasi responsabilità per conseguenze pregiudizievoli di qualsiasi natura o per danni diretti o indiretti arrecati ad essi o a terzi dall'utilizzo degli strumenti in parola.**

Il mancato e/o non corretto utilizzo degli appositi strumenti informatici, di volta in volta richiesti nel corso della procedura, costituisce una violazione delle presenti regole e può comportare la sospensione o la revoca dell'abilitazione, oltre al risarcimento dei danni eventualmente provocati.

**Modalità di Sospensione o Annullamento:** in caso di malfunzionamento o difetto degli strumenti hardware, software e dei servizi telematici utilizzati dalla Stazione Appaltante e dal Gestore della Piattaforma, con conseguente accertamento di anomalie nella procedurala Stazione Appaltante adotterà i provvedimenti di cui al comma 5 bis) dell'art. 79 del DLgs. 50/2016 integrato dall'art. 48 del D.lgs 56/2017.

### **ART. 4 – REQUISITI DI PARTECIPAZIONE**

Possono partecipare alla presente procedura di gara gli Operatori Economici (così come definiti all'art. 3, comma 1, lett.p, del D.Lgs. 18 aprile 2016 n.50 e s.m.i) di cui all'art. 45 del predetto Decreto **che si siano abilitati alla gara**, secondo quanto di seguito precisato, ed in possesso dei requisiti di ordine generale definiti dall'art. 80 (rubricato cause di esclusione) del D.Lgs. n.50/2016 e s.m.i , nonché di quelli economico-finanziari e tecnico-organizzativi previsti ai sensi dell'art. 83 del citato Decreto recante il nuovo Codice degli Appalti.

# **ART. 5 – MODALITA' DI PARTECIPAZIONE**

Le Imprese, entro il termine ultimo indicato nello schema temporale della gara **(TIMING DI GARA** alla voce "*Termine ultimo di abilitazione alla gara*"**)**, possono accreditarsi all'Albo Fornitori della Scrivente Stazione Appaltante con la compilazione, tramite processo informatico, dell'apposita scheda d'iscrizione (eventuale), **ed obbligatoriamente abilitarsi alla gara (pena l'impossibilità di partecipare alla presente procedura).** 

L'accreditamento e l'abilitazione, sono del tutto gratuite per i Concorrenti.

**5.1** I concorrenti non ancora accreditati possono fare richiesta d'accreditamento all'Albo Fornitori della Scrivente Stazione Appaltante. La richiesta d'accreditamento avviene compilando gli appositi form on line, che danno ad ognuno la possibilità di inserire i propri dati e di segnalarsi per le categorie merceologiche di competenza. Dal link <https://app.albofornitori.it/alboeproc/net4marketplus> selezionare il banner "*Registrati gratis in 2 minuti – Clicca qui"*. Al termine della compilazione delle informazioni richieste cliccare la voce "*Dashboard*", presente nel menù a scomparsa posto sulla sinistra della schermata. Posizionarsi successivamente nel pannello informativo "*Iscrizione/Accesso Albi*" e selezionare il bottone "*Visualizza tutti gli Albi N4M*". In corrispondenza dell'Albo "Azienda U.S.L. Roma C" premere l'icona posta sotto la colonna "*Home Page*" e per avviare la procedura di registrazione selezionare il comando "*Registrati*", visualizzabile in calce alla maschera di autenticazione.

- **5.2** I concorrenti, una volta completato l'inserimento dei propri dati, seguendo le istruzioni fornite a video, devono confermarli. Dopo la conferma possono essere accettati (accreditati) dalla Stazione Appaltante all'interno dell'Albo Fornitori.
- **5.3** Alla conclusione della procedura di inserimento a sistema dei propri dati, sia che lo stato della registrazione sia attesa o accreditato, deve seguire, obbligatoriamente, da parte dei concorrenti l'abilitazione alla gara.
- **5.3** Questa avviene collegandosi all'area di accesso all'Albo Telematico della Scrivente (https://app.albofornitori.it/alboeproc/albo\_aslromac), richiamando il bando di gara pubblicato nell'apposita sezione "**Elenco Bandi e Avvisi in corso**" ed inserendo, previa accettazione, i propri dati identificativi nella pagina di abilitazione alla gara collegata al bando. I fornitori già accreditati all'Albo Fornitori della Scrivente dovranno abilitarsi alla gara utilizzando le credenziali già in loro possesso; coloro che invece non sono accreditati potranno procedere, premendo il bottone "*Registrati*" ed alternativamente all'iter descritto al punto 5.1, alla creazione di un nuovo profilo, collegato alla partecipazione alla procedura di cui trattasi (iscrizione light). Dopo aver inserito un nominativo e un indirizzo mail di riferimento (al quale perverrà una password provvisoria), premendo nuovamente

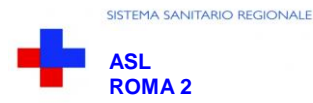

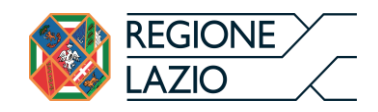

l'opzione "*Registrati*", il sistema richiederà l'inserimento di pochi e specifici dati. Al termine della compilazione del form sarà necessario personalizzare la password al fine di completare con successo l'abilitazione alla procedura e di accedere alla scheda di gara.

Attenzione: In alternativa, gli OO.EE. potranno compiere l'operazione di cui al presente punto 5.3 (consultazione, download della documentazione di gara ed abilitazione alla procedura) selezionando la voce "**Bandi Net4market**", presente all'interno del menù a scomparsa visualizzabile dopo aver effettuato l'autenticazione all'ambiente "Net4market plus".

Fatto ciò i concorrenti saranno tra quelli che potranno, previo espletamento di tutte le formalità amministrative, partecipare alla gara.

**N.B. Anche se precedentemente accreditati all'Albo Fornitori della Scrivente, gli OO.EE. interessati a presentare la propria migliore offerta dovranno, in ogni caso, necessariamente ottemperare alle operazioni previste al precedente punto 5.3 (ABILITAZIONE ALLA GARA).**

Al fine di completare con successo l'abilitazione alla procedura di che trattasi l'Operatore dovrà selezionare, all'interno della Sezione "Categorie", presente nel form di iscrizione, le seguenti categorie merceologiche:

#### **MACRO CATEGORIA (1° LIVELLO): 27 - CND Z12 – APPARECCHIATURE SANITARIE**

CATEGORIA (2° LIVELLO): 27.194 - Z12040216 STRUMENTAZIONE PORTATILE PER MICROINFUSIONE

Nel caso di partecipazione alla procedura di imprese consorziate o raggruppate, ai sensi degli articoli 45 e 48 del D.lgs. 50/2016 e s.m.i, ogni impresa facente parte del Raggruppamento o del Consorzio dovrà effettuare tutte le operazioni previste ai precedenti punti **5.1 e 5.2 (accreditamento al portale). Solo l'impresa mandataria/capogruppo (o designata tale) provvederà invece ad effettuare l'abilitazione alla gara (punto 5.3)**

Ferme tutte le operazioni su evidenziate, ai fini della validità della partecipazione alla presente procedura di gara, l'Operatore Economico deve rispettare, a pena di esclusione, il termine perentorio indicato nello schema temporale della gara **(TIMING DI GARA alla voce "***Termine ultimo perentorio, a pena di esclusione, per apporre firma digitale e marcatura temporale alle cartelle .zip contenenti i file recanti l'offerta tecnica telematica, la documentazione amministrativa e la dichiarazione di accettazione dei prezzi".*

La redazione dell'offerta dovrà avvenire seguendo le diverse fasi della procedura prevista dal sistema, che consentono di predisporre:

documentazione amministrativa;

offerta tecnica;

.

accettazione dei prezzi fissi stabiliti e documentazione complementare;

dettaglio dell'offerta economica.

Ciascun documento deve quindi essere caricato sul Sistema attraverso l'apposita procedura di upload, seguendo scrupolosamente le specifiche istruzioni riportate nei paragrafi successivi.

Tutta la documentazione richiesta, di carattere amministrativo, tecnico ed economico, dovrà essere presentata in lingua italiana.

In caso di indisponibilità della documentazione tecnica richiesta in lingua italiana, le Ditte concorrenti dovranno presentare la documentazione medesima in lingua originale corredata da traduzione in lingua italiana ai sensi del DPR 445/2000, sottoscritta dal legale rappresentante della Ditta o da persona con comprovati poteri di firma la cui procura sia stata prodotta nella documentazione amministrativa.

# **ABILITAZIONE LOTTI**

I Concorrenti che intendono presentare offerta, entro il termine previsto dal TIMING DI GARA (Fine periodo per l'abilitazione lotti), devono definire a sistema – all'interno della scheda di gara di riferimento, nell'apposita sezione "Abilitazione lotti" - per quali lotti intendono concorrere e la relativa forma di partecipazione (singola o congiunta/plurisoggettiva).

Di default il sistema abilita l'O.E. concorrente per la totalità dei lotti posti a gara; sarà cura dello stesso, mediante la funzione "*Modifica forma partecipazione lotti*", impostare l'opzione "*Non partecipa*" con riferimento ai lotti per i quali non intende presentare offerta.

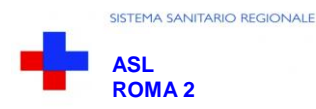

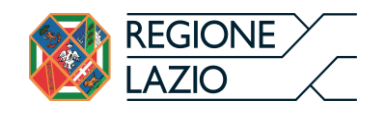

Relativamente all'operatore costituito in R.T.I., a ciascun lotto dovrà poi essere associato, ad opera della ditta mandataria, l'eventuale RTI/Consorzio con cui l'operatore economico intende partecipare, utilizzando la funzione "Nuovo RTI".

I Concorrenti che intendono presentare un'offerta in R.T.I. o con l'impegno di costituire un R.T.I., ovvero in Consorzi, entro il termine previsto dal timing di gara (Fine periodo per l'abilitazione lotti) devono infatti definire a sistema tale modalità di partecipazione: l'impresa mandataria o capogruppo (o designata tale) imposta nella maschera di "Abilitazione lotti" (raggiungibile dalla scheda di gara) gli operatori facenti parte del raggruppamento (ciascuno con il proprio ruolo).

### **ART. 6 - DEPOSITO TELEMATICO DOCUMENTAZIONE AMMINISTRATIVA**

Entro il termine previsto dal TIMING DI GARA, l'Operatore concorrente deve depositare sul sistema (upload), collegandosi alla propria area riservata dell'Albo Fornitori della Scrivente Stazione Appaltante, nello spazio denominato "*DOC. GARA – AMMINISTRATIVA*" ed **attivato all'interno della scheda di gara**, i documenti indicati nel Disciplinare di Gara.

Tutti i file della documentazione amministrativa dovranno essere contenuti in una cartella .zip (si specifica che l'unica estensione ammessa per la cartella compressa è .zip) e ciascuno di essi dovrà avere formato .pdf (ad eccezione del "Modulo di dettaglio di offerta economica SENZA L'INDICAZIONE DEI PREZZI" che dovrà avere formato .xls). La cartella .zip dovrà essere firmata digitalmente e marcata temporalmente e potrà avere una dimensione massima di 32 Mb.

L'ulteriore estensione della cartella .zip firmata digitalmente e marcata temporalmente dovrà essere obbligatoriamente .tsd.

La firma digitale e la marcatura temporale dovranno essere necessariamente apposte sulla cartella.zip entro il termine ultimo di deposito della documentazione richiesta (vedi al proposito il timing di gara).

La firma digitale e la marcatura temporale apposte sulla cartella .zip equivalgono alla apposizione delle stesse su ogni singolo file contenuto nella medesima cartella .zip.

L'upload di tale documentazione dovrà essere eseguito avvalendosi dell'apposita voce giustificativa "Documentazione Amministrativa" predisposta nella sezione denominata "Doc.gara-Amministrativa", attivata all'interno della scheda di gara di riferimento. Al termine di tale processo il sistema genererà una PEC di avvenuto esito positivo di acquisizione.

In caso di partecipazione in Raggruppamento Temporaneo di Imprese e/o Consorzio:

- costituendo: la cartella .zip contenente la Documentazione Amministrativa dovrà essere sottoscritta, con apposizione della firma digitale, sia dal legale rappresentante/procuratore della/e mandante/i sia dal legale rappresentante/procuratore della mandataria. L'impresa designata quale futura mandataria/capogruppo provvederà poi a marcare temporalmente e a caricare la cartella .zip a sistema;
- costituito: la cartella .zip contenente la Documentazione Amministrativa dovrà essere sottoscritta, con apposizione della firma digitale, dal solo legale rappresentante/procuratore dell'impresa mandataria, il quale provvederà anche a marcarla temporalmente e a caricarla a sistema.

N.B.: Nella produzione dei documenti in .pdf di cui è richiesta scansione, si raccomanda l'utilizzo di una risoluzione grafica medio bassa, in modalità monocromatica (o scala di grigi), che non comprometta la leggibilità del documento ma che, nel contempo, non produca file di dimensioni eccessive che ne rendano difficile il caricamento.

Per ogni informazione aggiuntiva si rimanda a quanto indicato all'interno del Disciplinare di gara - MODALITÀ DI PRESENTAZIONE DELLA DOCUMENTAZIONE AMMINISTRATIVA e PARTECIPAZIONE DI RAGGRUPPAMENTI TEMPORANEI DI IMPRESE (R.T.I.).

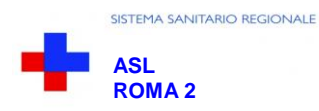

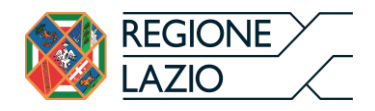

### **6.1 - DEPOSITO TELEMATICO DELLA DOCUMENTAZIONE PER SOCCORSO ISTRUTTORIO**

In fase di verifica della documentazione amministrativa le sole ditte concorrenti ammesse con riserva (appositamente notificate tramite PEC) dovranno caricare sul sistema nell'apposito spazio denominato "Doc.gara – Soccorso Istruttorio", presente all'interno della scheda di gara, la documentazione che sarà all'uopo richiesta con comunicazione specifica.

Tutti i file della documentazione richiesta dovranno essere contenuti in una cartella .zip e ciascuno di essi dovrà avere formato .pdf. La cartella .zip dovrà essere firmata digitalmente e marcata temporalmente e potrà avere una dimensione massima di 32 MB. L'ulteriore estensione della cartella zip firmata digitalmente e marcata temporalmente dovrà essere obbligatoriamente .tsd.

La firma digitale e la marcatura temporale dovranno essere necessariamente apposte sulla cartella .zip entro il termine ultimo di invio della documentazione richiesta così come stabilito nella comunicazione. La firma digitale e la marcatura temporale apposte sulla cartella .zip equivalgono alla apposizione delle stesse su ogni singolo file contenuto nella medesima cartella .zip.

L'upload di tale documentazione dovrà essere eseguito utilizzando l'apposita voce giustificativa "Soccorso Istruttorio" creata all'interno dello step "Doc.gara – Soccorso Istruttorio".

In caso di partecipazione in RTI e/o CONSORZIO:

- costituendo: la cartella .zip dovrà essere sottoscritta, con apposizione della firma digitale, sia dal legale rappresentante/procuratore della/e mandante/i sia dal legale rappresentante/procuratore della mandataria. L'impresa designata quale futura mandataria/capogruppo provvederà poi a marcare temporalmente e a caricare la cartella .zip a sistema;
- costituito: la cartella .zip dovrà essere sottoscritta, con apposizione della firma digitale dal solo legale rappresentante/procuratore dell' impresa mandataria, il quale provvederà anche a marcarla temporalmente e a caricarla a sistema.

### **ART. 7 SALVAGUARDIA, TRASPARENZA E INVIOLABILITÀ DELL' "OFFERTA TECNICA" TELEMATICA**

Tutti i file, uno per ogni singolo lotto a cui si intende partecipare, relativi all'offerta tecnica (così come indicati nel Disciplinare di Gara e comprensivi della documentazione relativa ad eventuali Segreti Tecnici e Commerciali) dovranno avere formato .pdf ed essere contenuti in una cartella .zip.

Detta cartella .zip (si specifica che l'unica estensione ammessa per la cartella compressa è .zip) dovrà essere firmata digitalmente e marcata temporalmente e potrà avere una dimensione massima di 32 Mb. L'ulteriore estensione della cartella .zip firmata digitalmente e marcata temporalmente dovrà essere obbligatoriamente .tsd.

La firma digitale e la marcatura temporale apposte sulla cartella .zip equivalgono alla apposizione delle stesse su ogni singolo file contenuto nella medesima cartella .zip. **La firma digitale e la marcatura temporale dovranno essere necessariamente apposte sulla suddetta cartella .zip entro il termine ultimo perentorio previsto, a pena di esclusione, dal Timing di gara (alla voce "***Termine ultimo perentorio, a pena di esclusione, per apporre firma digitale e marcatura temporale alle cartelle .zip contenenti i file recanti l'offerta tecnica telematica, la documentazione amministrativa e la dichiarazione di accettazione dei prezzi").*

In caso di partecipazione in Raggruppamento Temporaneo di Imprese e/o Consorzio:

- costituendo: la cartella .zip contenente la Documentazione Tecnica dovrà essere sottoscritta, con apposizione della firma digitale, sia dal legale rappresentante/procuratore della/e mandante/i sia dal legale rappresentante/procuratore della mandataria. L'impresa designata quale futura mandataria/capogruppo provvederà poi a marcare temporalmente e a caricare la cartella .zip a sistema;
- costituito: la cartella .zip contenente la Documentazione Tecnica dovrà essere sottoscritta, con apposizione della firma digitale, dal solo legale rappresentante/procuratore dell'impresa mandataria, il quale provvederà anche a marcarla temporalmente e a caricarla a sistema.

Questo file verrà quindi depositato sul PC dell'Operatore concorrente e vi stazionerà in attesa del trasferimento di carico al sistema.

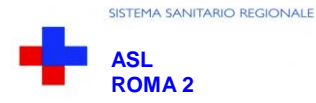

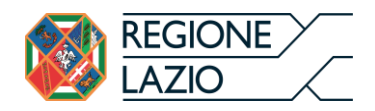

Il concorrente inoltre, entro il termine perentorio richiamato nel Timing di gara, **dovrà inserire** nel sistema, a pena di esclusione, nell'apposito campo presente nello step "*Doc.gara* ->*Tecnica*" **il numero identificativo (numero di serie) della marca temporale apposta alla cartella .zip contenente i file recanti l'Offerta Tecnica e** procedere al suo salvataggio.

Tale operazione consente di individuare univocamente l'offerta tecnica, firmata e marcata entro il termine previsto dal TIMING DI GARA, che dovrà essere caricata solo successivamente sul portale.

L'eventuale discordanza tra il numero di serie inserito rispetto a quello presente nella marcatura temporale del file caricato a sistema, costituiranno cause di esclusione dell'offerta dalla gara.

**Il mancato caricamento del numero seriale e/o qualunque errore di caricamento concernente il numero seriale e/o qualunque problema che non renda univoca l'identificazione tramite numero seriale comporta l'inammissibilità dell'offerta tecnica e quindi l'esclusione dalla gara.**

Conclusa la fase di verifica amministrativa le sole ditte ammesse al prosieguo della gara dovranno caricare sul sistema, nel rispetto del periodo utile per poter effettuare tale upload (che verrà comunicato con congruo anticipo), l'offerta tecnica telematica, precedentemente "sigillata" mediante apposizione di firma digitale e marcatura temporale ed identificata dal numero seriale registrato nella modalità poc'anzi descritta.

Il Sistema indica al concorrente quindi non solo qual è il termine ultimo perentorio di chiusura della busta d'offerta tecnica, ma anche il periodo ed il relativo termine ultimo di upload (TIMING DI GARA).

L'upload di tale documentazione dovrà essere eseguito, previo accesso alla propria area riservata dell'Albo Fornitori della Scrivente S.A., avvalendosi dell'apposita voce giustificativa "Offerta Tecnica" predisposta nella sezione denominata "Doc.gara-Tecnica" ed attivata all'interno della scheda di gara di riferimento. Al termine di tale processo il sistema genererà una PEC di avvenuto esito positivo di acquisizione. **La mancata presentazione dell'offerta tecnica richiesta, non consentendo di effettuare la valutazione di qualità tecnica, comporterà l'esclusione dalla gara**.

Alla chiusura del periodo di upload, nel sistema saranno disponibili le offerte tecniche "in busta chiusa" (sealed bid). Il sistema effettuerà quindi un controllo per vagliare la corrispondenza tra l'identificativo (numero seriale della marca temporale) previamente comunicato e quello rilevato sul file di offerta tecnica depositato in piattaforma, nonché il rispetto del termine perentorio di presentazione delle offerte, la presenza e la validità dei certificati di firma digitale e marcatura temporale.

Si rammenta che nel periodo di inizio e fine upload nessuna offerta tecnica può essere modificata, in quanto il termine previsto per la firma digitale e la marcatura temporale è già scaduto. L'offerta è infatti modificabile solo durante il periodo di permanenza del file nel sistema del concorrente, che ne è direttamente responsabile, prima del termine previsto per la firma e la marcatura temporale.

Pertanto, l'offerta tecnica non è più modificabile dopo l'upload, quando viene presa in carico dal sistema divenendo inviolabile.

La responsabilità della segretezza della suddetta offerta rimane quindi in capo al concorrente stesso e all'ente certificato per la firma digitale, sollevando da qualsiasi responsabilità la Stazione Appaltante ed il Gestore del sistema.

#### CAUSE DI ESCLUSIONE DELL'OFFERTA TECNICA TELEMATICA:

Saranno automaticamente esclusi i concorrenti le cui offerte tecniche:

- ➢ presentino una marcatura temporale successiva rispetto al termine perentorio previsto per la chiusura dell'offerta;
- ➢ per le quali non si è proceduto all'inserimento a sistema del numero seriale della marcatura temporale;
- ➢ presentino un numero di serie diverso, identificativo univoco, rispetto a quello precedentemente comunicato al sistema;
- $\triangleright$  siano prive di firma digitale e/o di marcatura temporale.

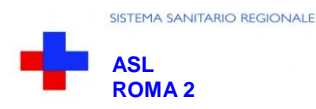

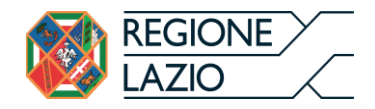

### **ART. 8 ACCETTAZIONE DEI PREZZI E DOCUMENTAZIONE COMPLEMENTARE**

Non è richiesta alcuna formulazione di offerta economica, bensì l'accettazione dei prezzi fissi stabiliti. Gli OO.EE. competeranno pertanto solo in base ai criteri qualitativi (sulla scorta dell'offerta tecnica presentata nelle modalità di cui all'articolo precedente), ai sensi del comma 7 dell'art. 95 del D.Lgs. 50/2016. Alla luce di tale statuizione si precisa che i concorrenti dovranno caricare (nel rispetto del termine ultimo previsto dal Timing) all'interno della sezione "Offerta Economica" la documentazione specificata nel periodo successivo.

A partire dalla data di pubblicazione della procedura viene reso disponibile, all'interno della documentazione di gara, l'allegato C1. Tale modulo dovrà essere debitamente compilato con le informazioni mancanti relativamente ai lotti di interesse. Congiuntamente a tale modulo gli OO.EE. dovranno produrre apposita dichiarazione di accettazione (relativamente ai lotti di interesse e a pena di esclusione) dei prezzi fissi stabiliti nel predetto allegato C1, corredata dalla copia di un valido documento di identità del sottoscrittore (legale rappresentante o diverso soggetto i cui poteri di firma siano stati adeguatamente comprovati all'interno della Documentazione Amministrativa). Unitamente a tale documentazione l'O.E. concorrente deve produrre scansione dei listini prezzi in vigore con l'indicazione della percentuale di sconto da applicare, debitamente timbrati e controfirmati in ogni pagina, del materiale di consumo per eventuali acquisti eccezionali (non superiori al quinto d'obbligo) di diverse tipologie di prodotto non offerte nel presente accordo quadro.

Tutti i richiamati file dovranno essere contenuti in una cartella .zip (si specifica che l'unica estensione ammessa per la cartella compressa è .zip) e ciascuno di essi dovrà avere formato .pdf. La cartella .zip dovrà essere firmata digitalmente e marcata temporalmente e potrà avere una dimensione massima di 32 Mb.

L'ulteriore estensione della cartella .zip firmata digitalmente e marcata temporalmente dovrà essere obbligatoriamente .tsd.

La firma digitale e la marcatura temporale dovranno essere necessariamente apposte sulla suddetta cartella.zip entro il termine ultimo perentorio previsto dal Timing di gara **(alla voce "***Termine ultimo perentorio, a pena di esclusione, per apporre firma digitale e marcatura temporale alle cartelle .zip contenenti i file recanti l'offerta tecnica telematica, la documentazione amministrativa e l'accettazione dei prezzi fissi stabiliti").* .

La firma digitale e la marcatura temporale apposte sulla cartella .zip equivalgono alla apposizione delle stesse su ogni singolo file contenuto nella medesima cartella .zip.

In caso di partecipazione in Raggruppamento Temporaneo di Imprese e/o Consorzio:

- costituendo: la cartella .zip dovrà essere sottoscritta, con apposizione della firma digitale, sia dal legale rappresentante/procuratore della/e mandante/i sia dal legale rappresentante/procuratore della mandataria. L'impresa designata quale futura mandataria/capogruppo provvederà poi a marcare temporalmente e a caricare la cartella .zip a sistema;
- costituito: la cartella .zip dovrà essere sottoscritta, con apposizione della firma digitale, dal solo legale rappresentante/procuratore dell'impresa mandataria, il quale provvederà anche a marcarla temporalmente e a caricarla a sistema.

Questo file verrà quindi depositato sul PC dell'Operatore concorrente e vi stazionerà in attesa del trasferimento di carico al sistema.

L'upload di tale documentazione dovrà essere eseguito successivamente alla chiusura della fase di valutazione tecnica, avvalendosi dell'apposita voce giustificativa "Accettazione prezzi" predisposta nella sezione denominata "Offerta Economica", attivata all'interno della scheda di gara di riferimento. Al termine di tale processo il sistema genererà una PEC di avvenuto esito positivo di acquisizione. Il periodo utile per poter effettuare il caricamento a sistema della presente documentazione verrà comunicato con congruo anticipo, a mezzo pec.

#### **ART. 9 DETTAGLIO DI OFFERTA ECONOMICA**

Disciplinare telematico di gara (2)-1 Entro il termine previsto dal TIMING DI GARA, l'Operatore concorrente deve depositare sul sistema (upload), collegandosi alla propria area riservata dell'Albo Fornitori della Scrivente Stazione Appaltante, nello spazio

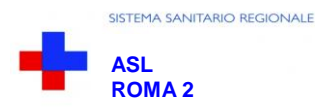

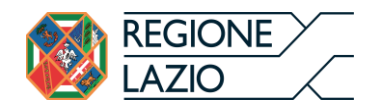

denominato *"DOC. GARA – ULTERIORE" ed* attivato all'interno della scheda di gara di riferimento, il Dettaglio dell'Offerta Economica così costituito:

a) Cartella.zip contenente l'accluso Modulo "Dettaglio di Offerta Economica" (All. C1) in formato excel redatto separatamente per ogni singolo Lotto. La concorrente, pertanto, dovrà compilare tanti file excel quanti sono i lotti per i quali intende presentare offerta. Ogni file dovrà essere corredato dalla prima pagina del Modulo di Dettaglio di Offerta Economica (Informazioni generali e dichiarazioni) (All. C). Tutti i file dovranno essere contenuti in una cartella .zip.

Detta cartella .zip (si specifica che l'unica estensione ammessa per la cartella compressa è .zip) dovrà essere firmata digitalmente e marcata temporalmente e potrà avere una dimensione massima di 32 Mb. L'ulteriore estensione della cartella .zip firmata digitalmente e marcata temporalmente dovrà essere obbligatoriamente .tsd.

La firma digitale e la marcatura temporale apposte sulla cartella .zip equivalgono alla apposizione delle stesse su ogni singolo file contenuto nella medesima cartella .zip. La firma digitale e la marcatura temporale dovranno essere necessariamente apposte sulla cartella .zip entro il termine ultimo di deposito della documentazione richiesta (vedi al proposito il timing di gara).

L'upload di tale documentazione dovrà essere eseguito avvalendosi dell'apposita voce giustificativa "Dettaglio di Offerta Economica" predisposta nella sezione denominata "Doc.gara-Ulteriore" ed attivata all'interno della scheda di gara di riferimento. Al termine di tale processo il sistema genererà una PEC di avvenuto esito positivo di acquisizione

b) Cartella.zip denominata "Adempimenti Imposta Bollo" contenente in formato pdf la scansione del "modulo di dettaglio di offerta economica (informazioni generali e dichiarazioni) (all. C) sul quale dovrà essere preventivamente applicata la marca da bollo del valore corrente opportunamente annullata, sottoscritta con firma leggibile e per esteso dal legale rappresentante dell'impresa ovvero da persona munita di comprovati poteri di firma la cui procura sia stata prodotta nella documentazione amministrativa. Il concorrente dovrà applicare la suddetta marca su tutti i moduli di "Dettaglio offerta economica" (All. C) relativamente i lotti per i quali intende concorrere

Tutti i file, in formato .pdf, dovranno essere contenuti in una cartella .zip.

Detta cartella .zip (si specifica che l'unica estensione ammessa per la cartella compressa è .zip) dovrà essere firmata digitalmente e marcata temporalmente e potrà avere una dimensione massima di 32 Mb. L'ulteriore estensione della cartella .zip firmata digitalmente e marcata temporalmente dovrà essere obbligatoriamente .tsd.

La firma digitale e la marcatura temporale apposte sulla cartella .zip equivalgono alla apposizione delle stesse su ogni singolo file contenuto nella medesima cartella .zip. La firma digitale e la marcatura temporale dovranno essere necessariamente apposte sulla cartella .zip entro il termine ultimo di deposito della documentazione richiesta (vedi al proposito il timing di gara).

L'upload di tale documentazione dovrà essere eseguito avvalendosi dell'apposita voce giustificativa "Adempimenti Imposta Bollo" predisposta nella sezione denominata "Doc.gara-Ulteriore", attivata all'interno della scheda di gara di riferimento. Al termine di tale processo il sistema genererà una PEC di avvenuto esito positivo di acquisizione

### In caso di partecipazione in RTI e/o CONSORZIO:

- costituendo: le cartelle .zip del Dettaglio di Offerta economica e degli Adempimenti Imposta Bollo dovranno essere sottoscritte, con apposizione della firma digitale, sia dal legale rappresentante/procuratore della/e mandante/i sia dal legale rappresentante/procuratore della mandataria. L'impresa designata quale futura mandataria/capogruppo provvederà poi a marcare temporalmente e a caricare le due cartelle .zip a sistema;
- costituito: le cartelle .zip del Dettaglio di Offerta economica e degli Adempimenti Imposta Bollo dovranno essere sottoscritte, con apposizione della firma digitale, dal solo legale rappresentante/procuratore dell'impresa mandataria, il quale provvederà anche a marcarle temporalmente e a caricarle a sistema.

Tenuto conto che la documentazione di cui alle lettere a) e b) dovrà essere presentata successivamente alla conclusione della fase di valutazione tecnica, l'Impresa dovrà inserire a sistema solo quella relativa ai lotti per i quali la stazione appaltante ha valutato positivamente la documentazione tecnica.

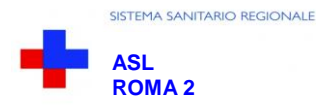

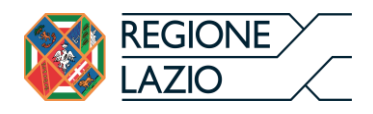

Per ogni informazione aggiuntiva si rimanda a quanto indicato all'interno del Disciplinare - DETTAGLIO DI OFFERTA ECONOMICA.

### **ART.10- DEPOSITO TELEMATICO DELLA DOCUMENTAZIONE DI AGGIUDICAZIONE**

La Scrivente S.A. si riserva di richiedere alla ditta aggiudicataria il deposito telematico della documentazione di aggiudicazione.

In tal caso tutti i file della documentazione di aggiudicazione (così come previsti al paragrafo 9 del Disciplinare di gara) dovranno essere contenuti in una cartella .zip e ciascuno di essi dovrà avere formato .pdf. La cartella .zip dovrà essere firmata digitalmente e marcata temporalmente e potrà avere una dimensione massima di 32 MB. L'ulteriore estensione della cartella zip firmata digitalmente e marcata temporalmente dovrà essere obbligatoriamente .tsd.

La firma digitale e la marcatura temporale apposte sulla cartella .zip equivalgono alla apposizione delle stesse su ogni singolo file contenuto nella medesima cartella .zip.

La firma digitale e la marcatura temporale dovranno essere necessariamente apposte sulla cartella .zip entro il termine ultimo di caricamento della documentazione richiesta (così come stabilito nella comunicazione di aggiudicazione).

L'upload di tale documentazione dovrà essere eseguito avvalendosi dell'apposita voce giustificativa "Documentazione di Aggiudicazione" predisposta nella sezione denominata "Doc.gara" "Aggiudicazione" ed attivata all'interno della scheda di gara di riferimento.

In caso di partecipazione in RTI e/o CONSORZIO:

- costituendo: la cartella .zip dovrà essere sottoscritta, con apposizione della firma digitale, sia dal legale rappresentante/procuratore della/e mandante/i sia dal legale rappresentante/procuratore della mandataria. L'impresa designata quale mandataria/capogruppo provvederà poi a marcare temporalmente e a caricare la cartella .zip a sistema;
- costituito: la cartella .zip dovrà essere sottoscritta, con apposizione della firma digitale, dal solo legale rappresentante/procuratore dell' impresa mandataria, il quale provvederà anche a marcarla temporalmente e a caricarla a sistema.

### **ART. 11 - RICHIESTA DI CHIARIMENTI**

Per qualsiasi chiarimento circa le modalità di esecuzione della procedura o per eventuali delucidazioni è attivato un apposito spazio condiviso denominato "Chiarimenti" accessibile all'interno della sezione "E- procurement – Proc. d'acquisto" richiamando la gara di cui trattasi. Le richieste di chiarimento dovranno essere inoltrate solo ed esclusivamente attraverso tale sezione, entro il termine indicato nel "Timing di Gara" alla voce "*Termine ultimo per la richiesta di chiarimenti* ".

Il concorrente potrà prendere visione delle risposte di chiarimento nel predetto ambiente.

Le domande e le relative risposte ivi inserite saranno raccolte in un verbale che, nella data e ora previsti dal precedente timing di gara, sarà pubblicato nello spazio denominato "Doc. gara - Allegata" ed attivato all'interno della scheda di gara di riferimento, in conformità a quanto disposto dagli artt.. 74, comma 4, e 79 comma 3, lettera a), del D.Lgs. 50/2016 e s.m.i (al più tardi sei giorni prima della scadenza del termine stabilito per la ricezione dell'offerta).

### **IMPORTANTE:**

L'Azienda utilizzerà l'ambiente "Chiarimenti" di gara per eventuali comunicazioni ai partecipanti in pendenza del termine di deposito delle offerte.

#### **Rimane a carico degli operatori economici concorrenti, l'onere di monitorare tale ambiente, al fine di prendere contezza di quanto sopra riportato.**

Le comunicazioni individuali ai concorrenti, quando necessarie, potranno essere trasmesse agli indirizzi di posta elettronica, se certificata, indicati in istanza di ammissione.

**N.B.** La Stazione Appaltante utilizzerà – per l'invio delle comunicazioni dalla piattaforma – l'indirizzo di posta elettronica certificata inserito in sede di iscrizione all'albo fornitori telematico della Stazione Appaltante. Si consiglia perciò di verificare la presenza e la correttezza dell'indirizzo mail di posta certificata inserito nell'apposito campo.